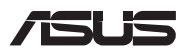

# *Uppgraderingshandbok*

# **Ta bort utökningsplatsluckan**

**OBS!** Utseendet på din bärbara dators undersida kan variera efter modell.

- A. Ta bort skruven/skruvarna från den bärbara datorns lock.
- B. Lossa pop-open-skruven utan att ta bort skruven från luckan.
- C. Dra ut utökningsplatsluckan och ta bort den helt från din bärbara dator.

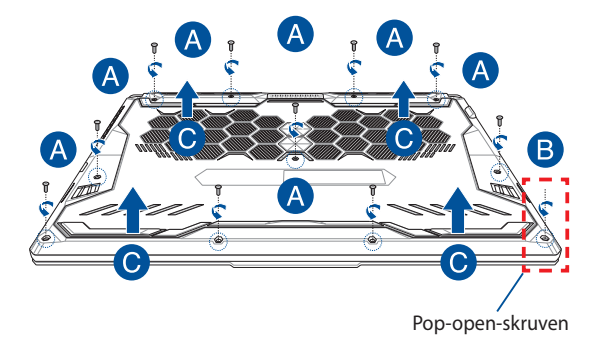

Sätta tillbaka utökningsplatsluckan:

- A. Rikta in och sätt tillbaka utökningsplatsluckan.
- B. Skruva fast luckan igen med skruven/skruvarna du tog bort tidigare.
- C. Dra åt pop-open-skruven.

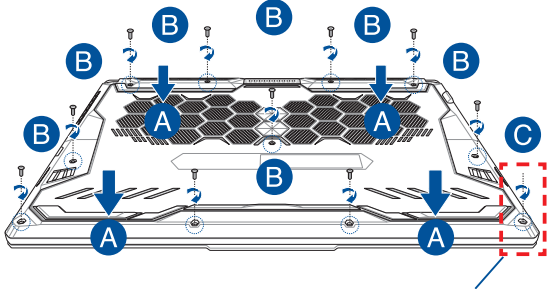

Pop-open-skruven

# **Skiss över höljets skruvar**

## **15 tums-modell**

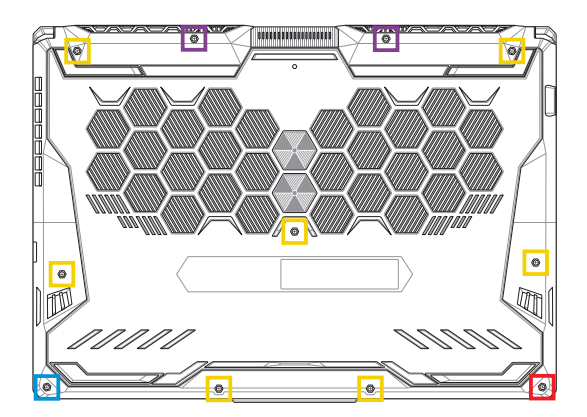

- M2.5 X 14 (2 st.)
- $M2.5 X 11 (7 st.)$
- M2.5 X 5,5 (1 st.)
- M2.5 X 6 (1 st. PC öppnande skruv)

## **17 tums-modell**

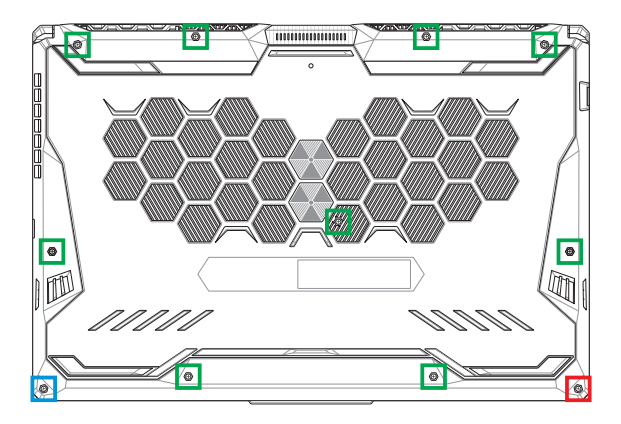

- M2.5 X 12 (9 st.)
- M2.5 X 5,5 (1 st.)
- M2.5 X 6 (1 st. PC öppnande skruv)

# **Koppla bort batteriet**

A. Ta bort luckan till hårddiskplatsen.

**OBS!** Mer information finns i avsnittet *Ta bort luckan till hårddiskplatsen*.

B. Koppla bort kabeln från batterikontakten.

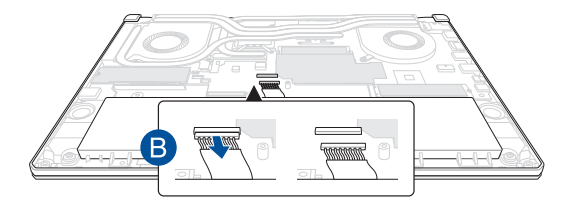

Anslut batteriet genom att rikta in och ansluta kabeln till batterikontakten innan du sätter tillbaka fackets lock.

# **Installera en RAM-modul**

Uppgradera minneskapaciteten på din bärbara dator genom att installera en RAM-modul (Random Access Memory) i minnesmodulplatsen. Följande steg visar dig hur en RAM-modul installeras i din bärbara dator:

> **VARNING!** Koppla ifrån all extern kringutrustning, telefoneller telekommunikationsledningar och elkontakt (t.ex. extern strömförsörjning, batteri etc.) innan utökningsplatsluckan tas bort.

**VIKTIGT!** Uppsök ett auktoriserat servicecenter eller en återförsäljare för information om uppgraderingar av RAM-modulen på din bärbara dator. Köp endast RAM-moduler från auktoriserade återförsäljare av denna bärbara dator för att garantera maximal kompatibilitet och tillförlitlighet.

### **OBS!**

- Den bärbara datorns undersida och RAM-modul kan se olika ut på olika modeller, men installationen av RAM-modulen är densamma.
- Du rekommenderas ha professionell tillsyn vid installation av RAMmodulen. Du kan även uppsöka ett auktoriserat servicecenter för mer hiälp.

A. Ta bort fackets lock och koppla bort batteriet.

**OBS!** Mer information finns i avsnitten Ta bort fackets lock och *Koppla bort batteriet* i den här manualen.

- B. Rikta in och sätt i RAM-modulen i RAM-modulkortplatsen.
- C. Skjut ned RAM-modulen tills den klickar på plats.

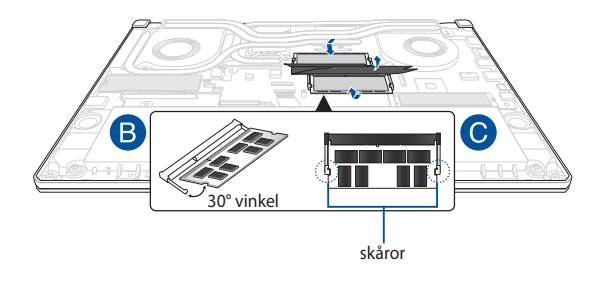

# **Installera ett M.2-kort**

Se följande steg vid installation av ett kompatibelt M.2-kort i din bärbara dator:

> **VIKTIGT!** Köp endast ett M.2-kort från auktoriserade återförsäljare av denna bärbara dator för att garantera maximal kompatibilitet och tillförlitlighet.

**VARNING!** Koppla ifrån all extern kringutrustning, telefon- eller telekommunikationsledningar och elkontakt (t.ex. extern strömförsörjning, batteri etc.) innan utökningsplatsluckan tas bort.

#### **OBS!**

- Den bärbara datorns undersida och M.2-kort kan se olika ut på olika modeller, men installationen av modulen är densamma.
- Du rekommenderas ha professionell tillsyn vid installation av M.2 kortet. Du kan även uppsöka ett auktoriserat servicecenter för mer hjälp.
- M.2 2280-kortplatserna har inte stöd för M.2 SATA SSD.
	- M.2-kortplats 1 stöder upp till PCIe Gen4 x4 SSD
	- M.2-kortplats 2 stöder upp till PCIe Gen3 x4 SSD

A. Ta bort fackets lock och koppla bort batteriet.

**OBS!** Mer information finns i avsnitten Ta bort fackets lock och *Koppla bort batteriet i den här manualen*.

- B. (tillval) Sätt in M.2-kortet i omslaget i den riktning som visas på bilden nedan.
- C. Rikta in och sätt i M.2-kortet i dess kortmodulplats.
- D. Fäst M.2-kortet på plats med hjälp av medföljande skruv(ar).

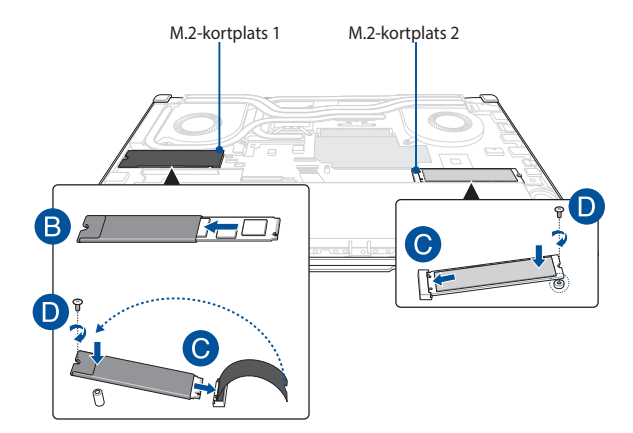

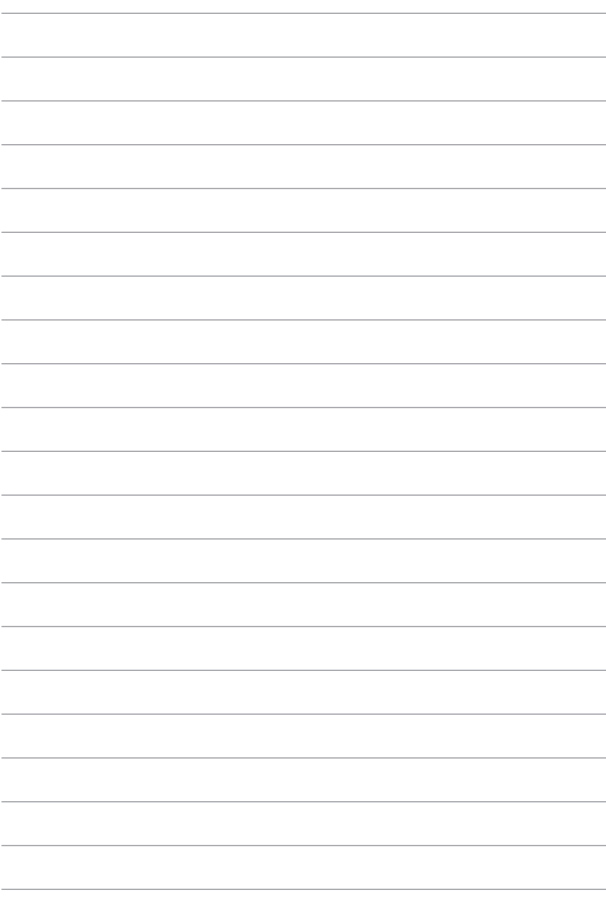